# <span id="page-0-0"></span>**Plans de mise à jour**

Quelques informations utiles à connaître lorsque vous bénéficiez de l'un de nos Plans de mise à jour de sites Web, boutiques en ligne ou application Web.

### **Mise en contexte**

La sécurité des applications hébergées sur nos services est d'une importance de premier ordre chez Kajoom.Ca. Ceci, dans un but de maintien de la qualité exceptionnelle de notre service d'hébergement autant que pour protégrer nos clients d'abus ou d'exploitation par des hackeurs, spammeurs ou autres protagonistes louches.

Nous offrons un service de mises à jour réalisées régulièrement par un spécialiste Web pour votre site WordPress, Joomla ou Drupal et les extension tierces qui y sont installées (thèmes, modules, templates, plugins, widgets, composants, librairies, fichiers de langues).

## **Présentation du service**

Plan de mise à jour des extensions et applications WordPress, Joomla ou Drupal.

- Forfait Base (petits sites, 10 extensions max.)
- Forfait Avancé boutiques en ligne, moyens sites, 25 extensions max.)
- Forfait Sur mesure (Gros sites, sites customisés, plus de 25 extensions)

## **Inclus dans le service**

- Mises à jour de sécurité appliquées rapidement suite à leur publication
- Mise à jour du "Core" de votre application
- Mise à jour des extensions tierces
- Sauvegarde complète de l'application avant et après mise à jour
- Possibilité de réinstaller rapidement la sauvegarde du site identique à l'origine en cas de problème suite à une mise à jour
- Service disponible pour WordPress, Joomla, Drupal et plusieurs autres logiciels CMS.

## **Termes et conditions du service de mises à jour**

- Le site doit être à jour au départ et exempt de faille de sécurité, virus, backdoor ou autre instabilités.
- Dans le cas d'un site qui n'est pas à jour au départ ou qui doive être "upgradé" vers une nouvelle version majeure de l'application, le travail à faire est généralement plus important et doit être évalué spécifiquement pour votre site et vos besoins.
- Achat de licences payantes pour extensions commerciales non-inclus, si applicable.
- Applicable seulement aux extensions d'origine (non-modifiées) réputées compatibles avec votre application.

Note : À compter du 1er juillet 2015, il sera obligatoire que chaque client ait un plan établi et vérifiable de mise à jour de toutes leurs applications hébergées sur nos services en colocation.

### **Conseils et directives**

Voici quelques conseils et directives à suivre lorsque vous bénéficiez du plan de mises à jour de Kajoom.

- **Ne procédez à aucune mise à jour par vous-même.** Même si ça semble avoir fonctionné ou qu'il ne suffit que d'appuyer sur un bouton, vous pourriez briser votre site ainsi que notre plan d'entretien. Toutes nos interventions sont planifiées d'avance afin que votre application continue de fonctionner comme à l'origine. Certaines mises à jour doivent être appliquées de concert avec d'autres mises à jour complémentaires; d'autres nécessitent une intervention manuelle d'un programmeur ou l'achat de licences par exemple. Lorsque notre spécialiste procède à la mise à jour de votre installation, celui-ci s'assure qu'une sauvegarde complète et fonctionnelle de votre application a été faite, vérifie que la mise à jour a bien été appliquée et que le site fonctionne comme prévu. En cas de problème, nous remettons le site en l'état original.
- **Prenez en note toute anomalie et faites-nous en rapport.** Bien que nous apportions toute notre attention et notre expertise aux travaux d'entretien, il est possible qu'un élément ou une fonctionnalité du site soit modifiée ou brisée suite à une mise à jour. Si vous observez une telle anomalie, prenez en note tous les éléments qui pourront nous aider à identifier la source du problème et de le corriger :
- **Date et heure** : Le mardi 26 mai vers 15h30
- **URL de la page** : <http://mon-domaine.com/la-page-qui-pose-probleme>
- **Description du problème observé** : Lorsque je clique sur le bouton « Acheter », j'obtiens un message d'erreur en rouge : « Un problème a été rencontré ».
- **Ajouter des captures d'écran au besoin** : Truc : appuyer sur la touche PrintScreen puis coller dans un logiciel d'édition d'images.
- **Navigateur Web utilisé, système d'exploitation et appareil** : Edge v.12.34.56 sur mon ordinateur portable avec Windows 10.

### **Liens utiles**

- Détails des plans de mise à jour WordPress <https://www.kajoom.ca/service/plan-entretien/>
- Base de connaissances à propos des plans de mise à jour [https://wiki.kajoom.ca/doku.php?id=services:plans\\_mise\\_a\\_jour:start](https://wiki.kajoom.ca/doku.php?id=services:plans_mise_a_jour:start)
- Faire une demande de support <https://gestion.kajoom.ca/supporttickets.php>
- Nous contacter pour une question générale<https://www.kajoom.ca/contact/>

 $\pmb{\times}$ 

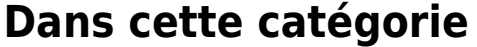

#### **[Plans de mise à jour](#page-0-0)**

#### **Voir aussi :**

- [Conception de sites internet](https://wiki.kajoom.ca/services/conception_de_sites_internet)
- [Hébergement Web](https://wiki.kajoom.ca/hebergement_web/start)

#### **Liens externes**

[kajoom.ca/services](http://www.kajoom.ca/services/)

From: <https://wiki.kajoom.ca/> - **Documentation de KAJOOM**

Permanent link: **[https://wiki.kajoom.ca/services/plans\\_mise\\_a\\_jour/start?rev=1606344553](https://wiki.kajoom.ca/services/plans_mise_a_jour/start?rev=1606344553)**

Last update: **2020/11/25 17:49**